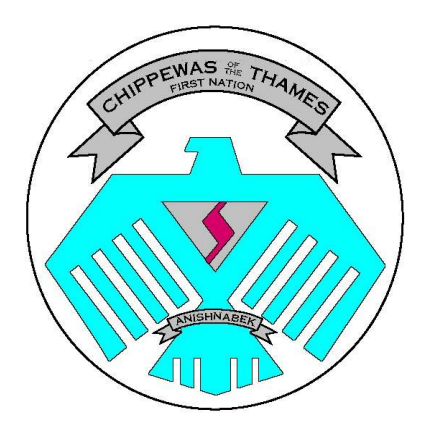

### Post-Secondary Program NEW ON-LINE APPLICATION **INSTRUCTIONS**

# Initial application - Step One

▶ Find the link to the new Chippewas of the Thames First Nation Post-Secondary Program on-line application on the [www.cottfn.com](http://www.cottfn.com/) website

- ▶ Click on the Trusts & Boards then Board of Education
- URL is: [https://sfnspse.ca](https://sfnspse.ca/)[/](https://sfnspse.ca/)

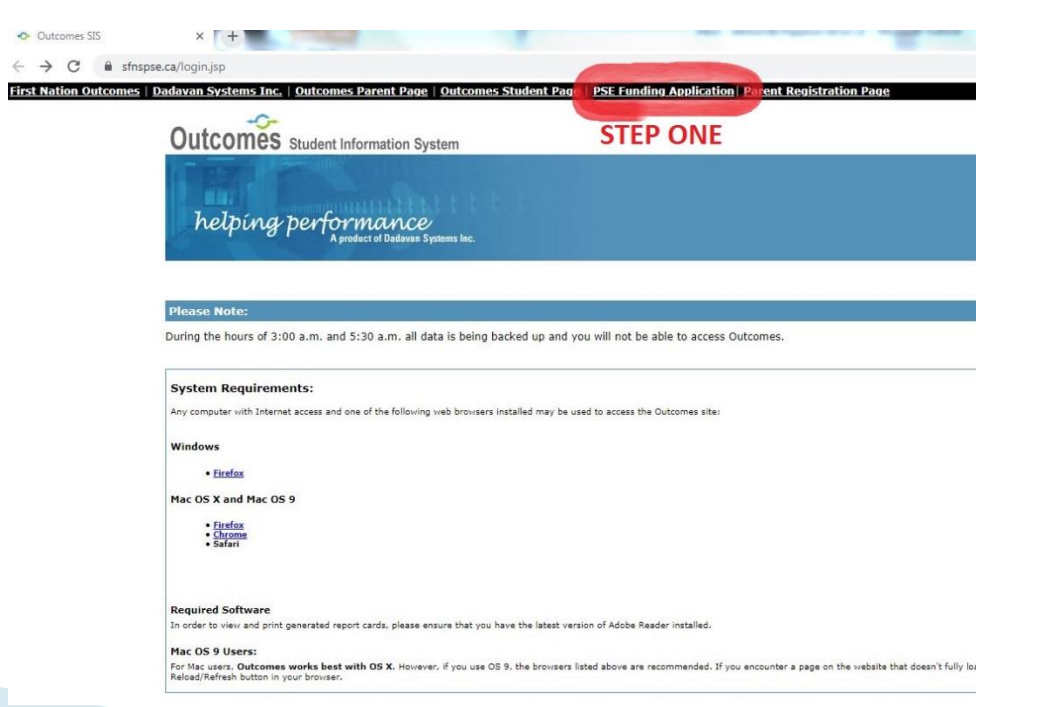

- Site selection
- ▶ Click the drop down arrow
- ▶ Choose Chippewas of the Thames

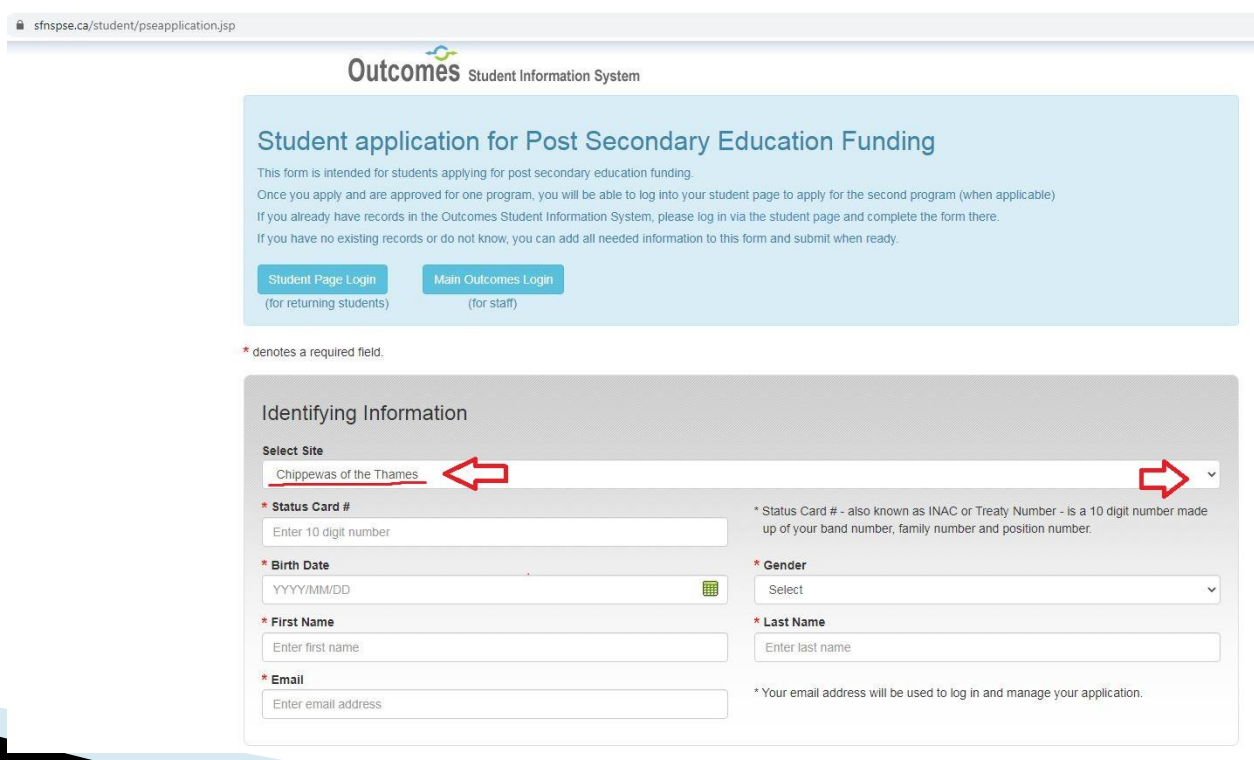

- $\triangleright$  All questions with red asterisk  $*$  must be answered.
- Inputs personal details such as status card #, date of birth,
- ▶ Download the student contract and release of information sign and upload to documents in your student portal
- ▶ Enter program information and choose the major area of study closest to your faculty of study.
- ▶ Choose the area of study-subcategory closest to your program of study
- Input any previous funding received by Chippewas of the Thames First Nation Post-Secondary Program.
- $\triangleright$  Select the priority level which applies to you.
- Once your have completed application hit submit button

## Up load documents - step two

- This is the second step in your application where we request your documents.
- Please go to our PSE student portal STUDENT PORTAL LINK:

https://slfn.dadavan.com/student/studentpage.jsp

#### How to upload documents -step two

- Follow the below directions:
- 1. Request a password if you are a first time portal user or if you have forgotten your original password - Student portal demo video: [https://customcodex.com/Outcomes/Dadavan/accessi](https://customcodex.com/Outcomes/Dadavan/accessing-your-pse-student-portal) [ng-your-pse-student-portal](https://customcodex.com/Outcomes/Dadavan/accessing-your-pse-student-portal)
- 2. Once the password is received (via email ) then go back to the portal and log in.
- 3. Click on File Manager and upload the following supporting documents (\*your application will not be accepted for funding if documents are missing):

### **Required documents**

- A copy of your Secondary School transcript and diploma or prior post-secondary education achievements.
- All returning students must submit their last term marks.
- Copy of your status card (front and back) or a current letter from the Chippewas of the Thames First Nation Indian Registry Administrator accompanied with photo id.
- ▶ Submit a completed Direct Deposit Form from your banking institution(Canadian banking institutions only)
- Copy of your tentative acceptance letter from the post-secondary institution you will be attending.
- **List of courses your are registered in. (timetable)**

and the contract of the contract of

- **Consent to Release of Personal Information form is fully** completed, signed and dated.
- Student Contract if fully completed, signed, and dated.

### For assistance

- ▶ Contact: Debbie Dolson-Young, Post-Secondary Counsellor
- [ddolson@chippewa-ed.on.ca](mailto:ddolson@chippewa-ed.on.ca)
- Telephone: 519-289-0621
- ▶ Miigwech for your patience as the Post-Secondary Program moves to an on-line application and a new student data base.

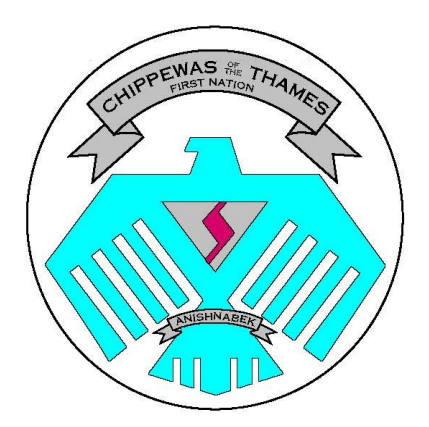

### Post-Secondary Program NEW ON-LINE APPLICATION **INSTRUCTIONS**

# Initial application - Step One

▶ Find the link to the new Chippewas of the Thames First Nation Post-Secondary Program on-line application on the [www.cottfn.com](http://www.cottfn.com/) website

- ▶ Click on the Trusts & Boards then Board of Education
- URL is: [https://sfnspse.ca](https://sfnspse.ca/)[/](https://sfnspse.ca/)

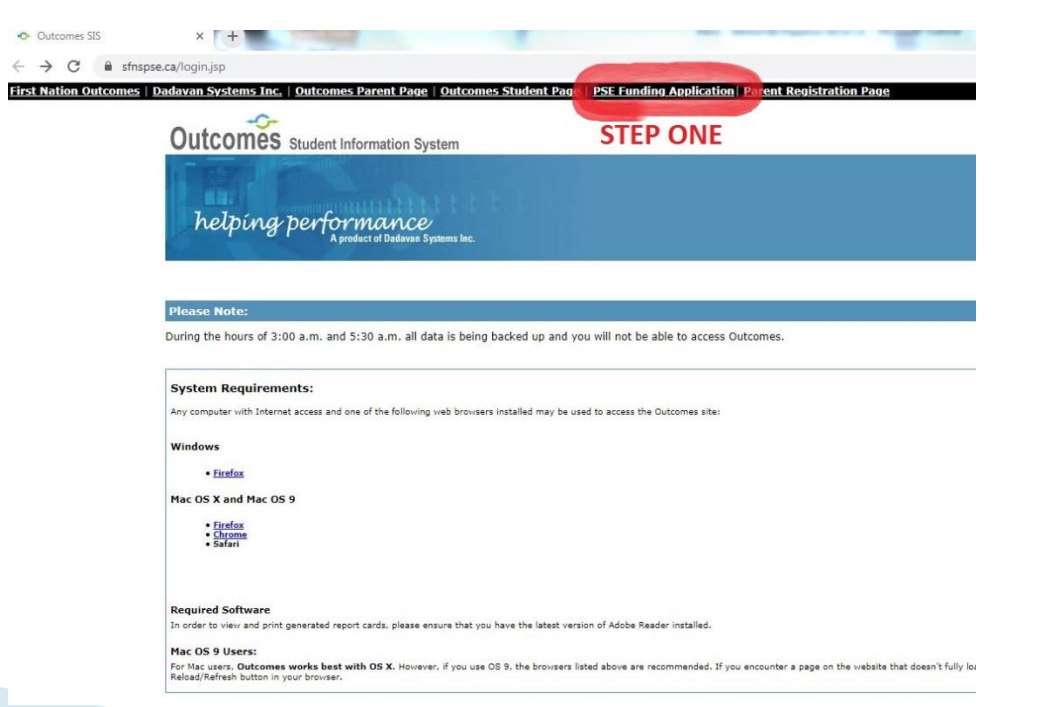

- Site selection
- ▶ Click the drop down arrow
- ▶ Choose Chippewas of the Thames

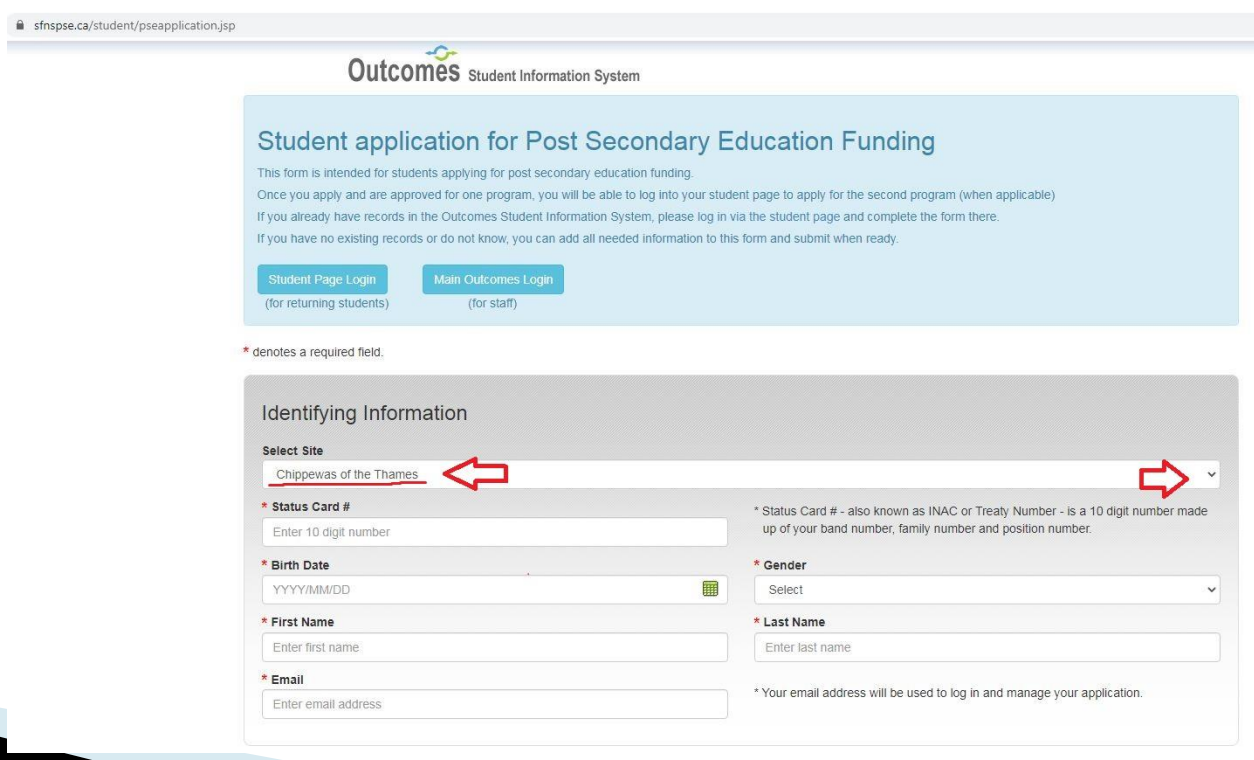

- $\triangleright$  All questions with red asterisk  $*$  must be answered.
- Inputs personal details such as status card #, date of birth,
- ▶ Download the student contract and release of information sign and upload to documents in your student portal
- ▶ Enter program information and choose the major area of study closest to your faculty of study.
- ▶ Choose the area of study-subcategory closest to your program of study
- Input any previous funding received by Chippewas of the Thames First Nation Post-Secondary Program.
- $\triangleright$  Select the priority level which applies to you.
- Once your have completed application hit submit button

## Up load documents - step two

- This is the second step in your application where we request your documents.
- Please go to our PSE student portal STUDENT PORTAL LINK:

https://slfn.dadavan.com/student/studentpage.jsp

#### How to upload documents -step two

- Follow the below directions:
- 1. Request a password if you are a first time portal user or if you have forgotten your original password - Student portal demo video: [https://customcodex.com/Outcomes/Dadavan/accessi](https://customcodex.com/Outcomes/Dadavan/accessing-your-pse-student-portal) [ng-your-pse-student-portal](https://customcodex.com/Outcomes/Dadavan/accessing-your-pse-student-portal)
- 2. Once the password is received (via email ) then go back to the portal and log in.
- 3. Click on File Manager and upload the following supporting documents (\*your application will not be accepted for funding if documents are missing):

### **Required documents**

- A copy of your Secondary School transcript and diploma or prior post-secondary education achievements.
- All returning students must submit their last term marks.
- Copy of your status card (front and back) or a current letter from the Chippewas of the Thames First Nation Indian Registry Administrator accompanied with photo id.
- ▶ Submit a completed Direct Deposit Form from your banking institution(Canadian banking institutions only)
- Copy of your tentative acceptance letter from the post-secondary institution you will be attending.
- **List of courses your are registered in. (timetable)**

and the contract of the contract of

- **Consent to Release of Personal Information form is fully** completed, signed and dated.
- Student Contract if fully completed, signed, and dated.

### For assistance

- ▶ Contact: Debbie Dolson-Young, Post-Secondary Counsellor
- [ddolson@chippewa-ed.on.ca](mailto:ddolson@chippewa-ed.on.ca)
- Telephone: 519-289-0621
- ▶ Miigwech for your patience as the Post-Secondary Program moves to an on-line application and a new student data base.